[存储配置](https://zhiliao.h3c.com/questions/catesDis/1562) [主机相关](https://zhiliao.h3c.com/questions/catesDis/1559) [存储软件](https://zhiliao.h3c.com/questions/catesDis/1554) [存储系统](https://zhiliao.h3c.com/questions/catesDis/1557) **[孙孟](https://zhiliao.h3c.com/User/other/0)** 2015-02-27 发表

近线镜像与镜像类似, 为SAN资源 (称为"主盘")提供一个数据副本 (称为"镜像磁盘"), 实现数据备 份。当主盘出现故障时,可以将客户端的访问切换到镜像磁盘,以快速恢复业务,提高存储系统的可 用性。

近线镜像与镜像的区别是:前者需要通过两台IX3000E实现,一台IX3000E提供主盘,另一台IX3000E 提供镜像磁盘, 图1所示; 后者仅需要一台IX3000E实现。

对同一SAN资源,只能添加镜像或近线镜像,不能同时添加镜像和近线镜像。

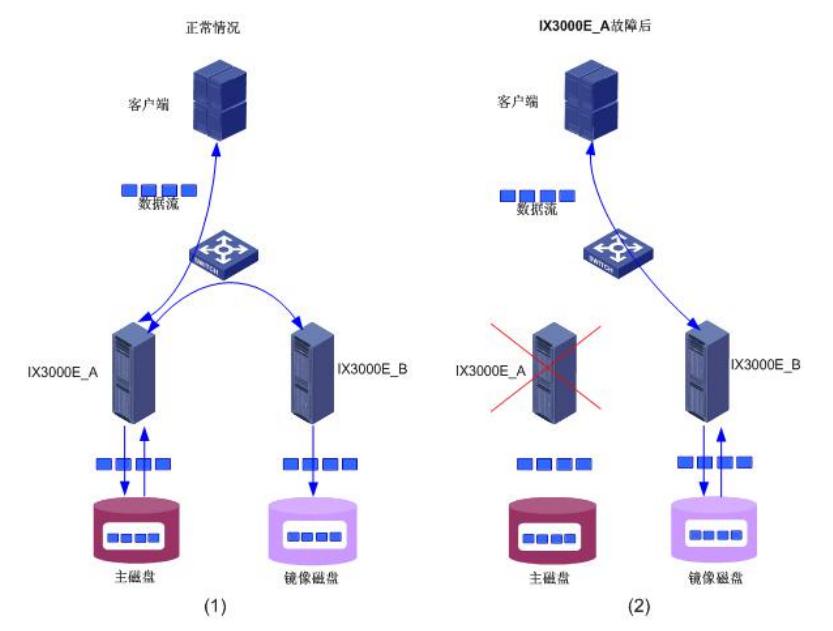

图1 近线镜像

- 1. 数据同时写入主磁盘和近线镜像磁盘
- 2. 当主磁盘所在的IX3000E设备发生故障时,客户端可以访问近线镜像磁盘

近线镜像的工作原理如下:

假设主磁盘位于IX3000E\_A(称为"主服务器"),近线镜像磁盘位于IX3000E\_B(称为"近线镜像服务 器")。在近线镜像机制中,IX3000E\_A(对应下面的up-1服务器)将作为IX3000E\_B(对应下面的do wn-2服务器)的SAN客户端,而IX3000E\_B将作为IX3000E\_A的Target,近线镜像磁盘在IX3000E\_A 上被识别为SED设备。IX3000E\_A通过iSCSI或FC协议(FC协议仅适用于IX3240E)访问IX3000E\_B中 的近线镜像磁盘。

正常情况下,客户端只访问主磁盘的数据。当客户端写入数据时,IX3000E\_A将数据同步写入主磁盘 和镜像磁盘,使主磁盘和镜像磁盘数据始终保持一致。

当主磁盘发生故障时,IX3000E自动将客户端的数据访问快速、无缝地切换到近线镜像磁盘,保证业 务的连续性。

当IX3000E\_A由于电源、自然灾害、设备损坏等情况不能提供数据访问时,设备管理员可以 在IX3000E\_B中删除近线镜像机制,使近线镜像磁盘变为独立SAN资源,并将该SAN资源分配给客户 端进行数据访问,以快速恢复业务,提高存储系统的可用性。

首先创建两个SAN资源,给这两个san资源做一个近线镜像,这两个SAN资源所在的服务器叫做"主 服务器",也就是对应的上面的"IX3000E\_A",这里"up-1"作为主服务器。

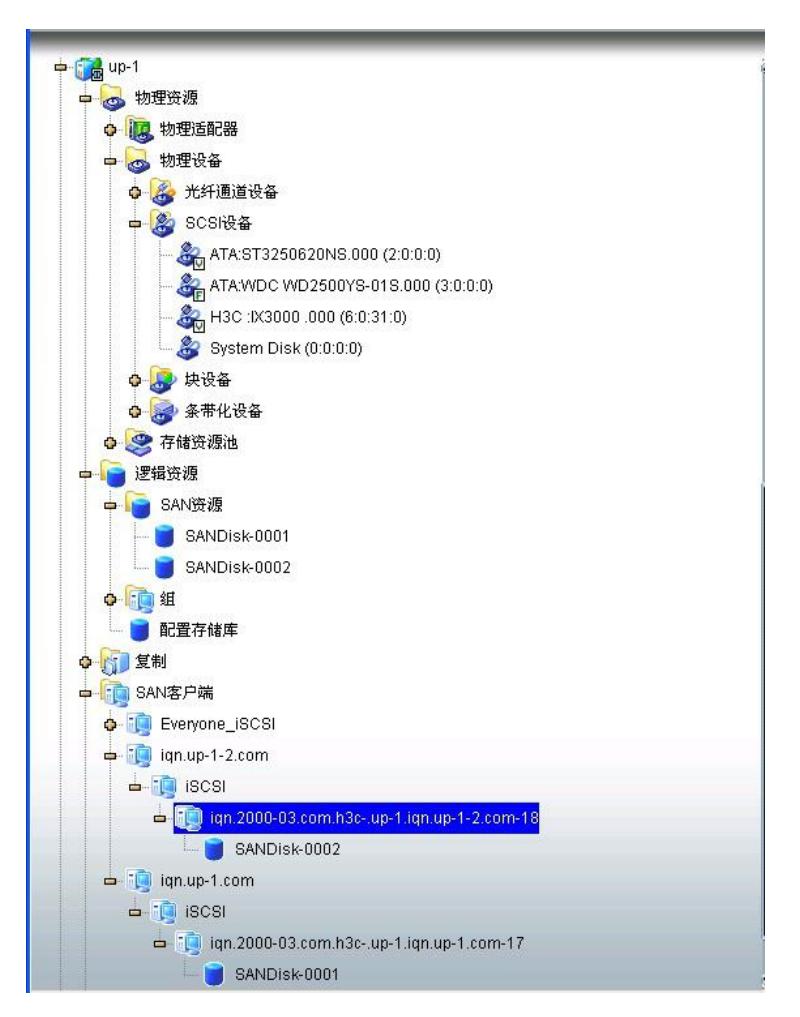

创建后,分配给自己创建的客户端,然后向里面放一些文件数据。以便后面进行验证查看。

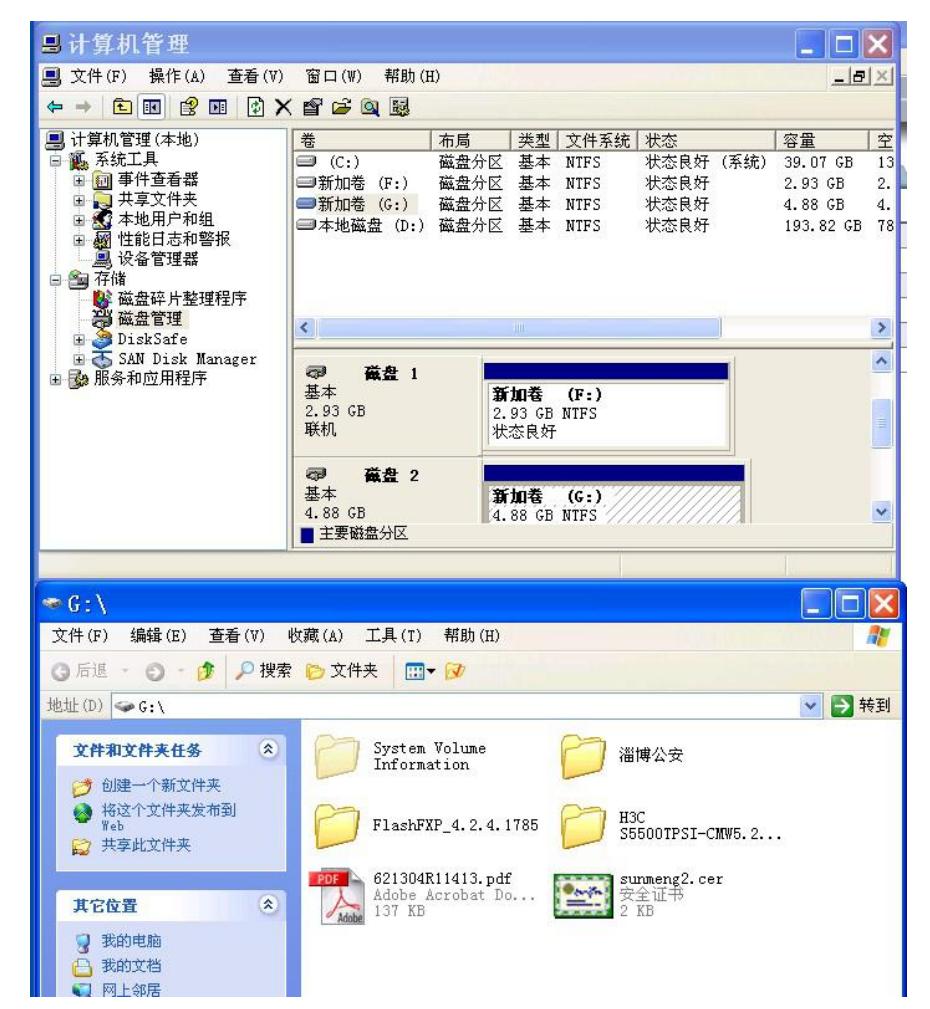

创建的两个SAN资源一个大小3G,一个大小5G,3G大小的SAN资源里面放了三个文件,5G大小的SAN 资源里面放了五个文件。

1. 点击第一个san资源,右键选择"近线镜像"----添加

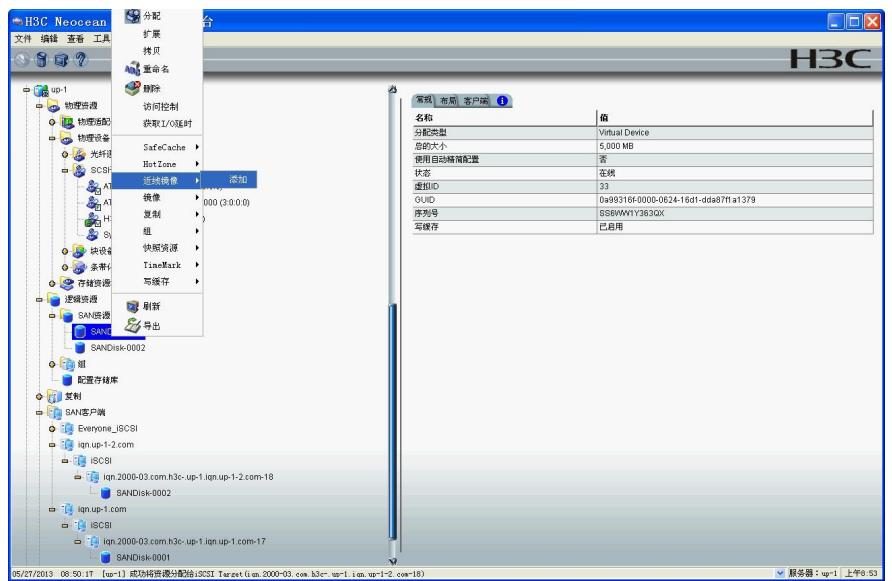

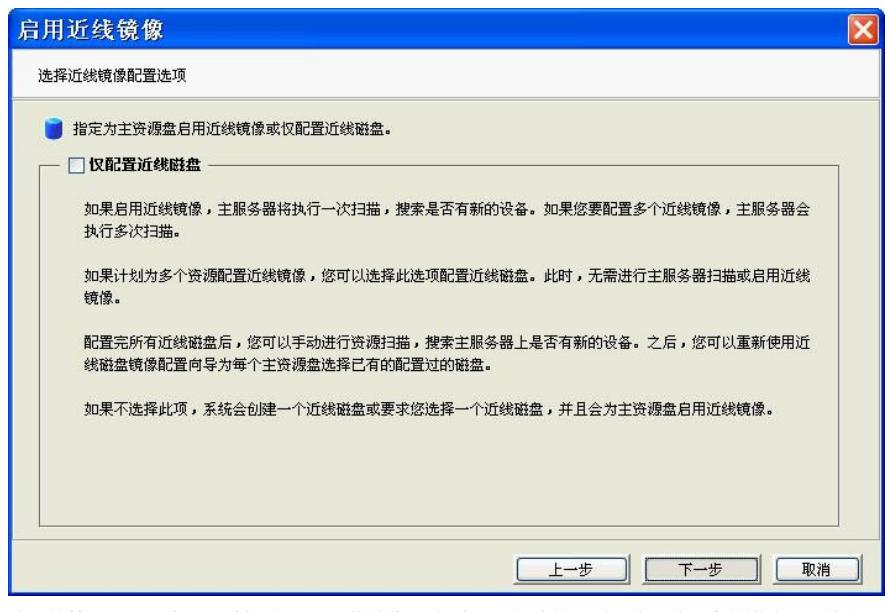

这里的第一个SAN资源不选择"仅配置近线镜像",勾选和不勾选的区别具体见截图中的描述。具体实际 有什么区别见后面第二个SAN资源就会勾选做对比观察。

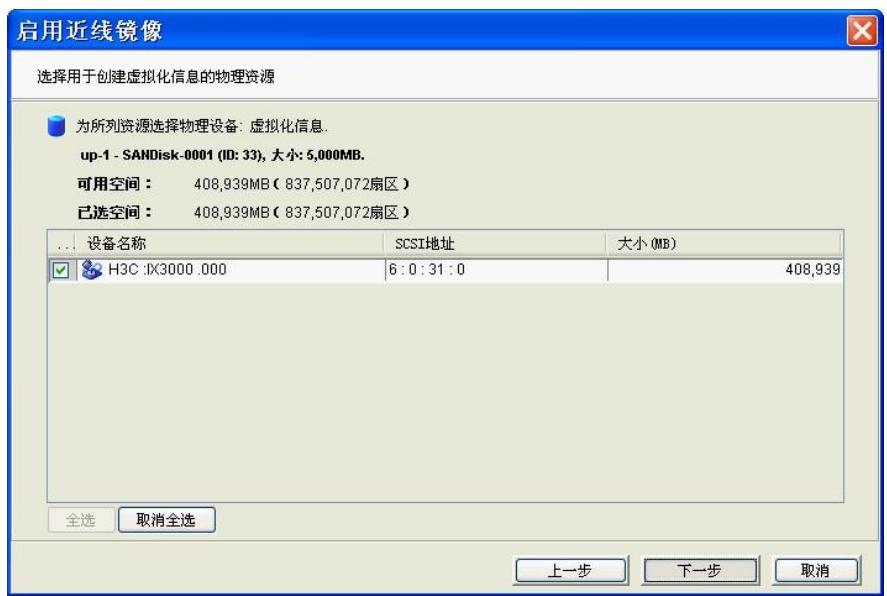

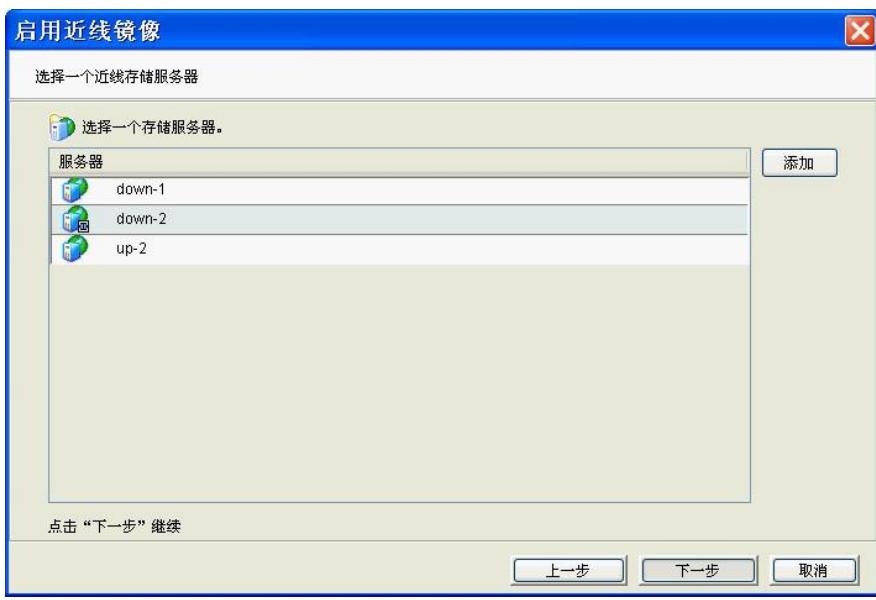

选择一个"近线镜像服务器",也就是一开始介绍的"IX3000E\_B",对应的是"down-2"控制器。

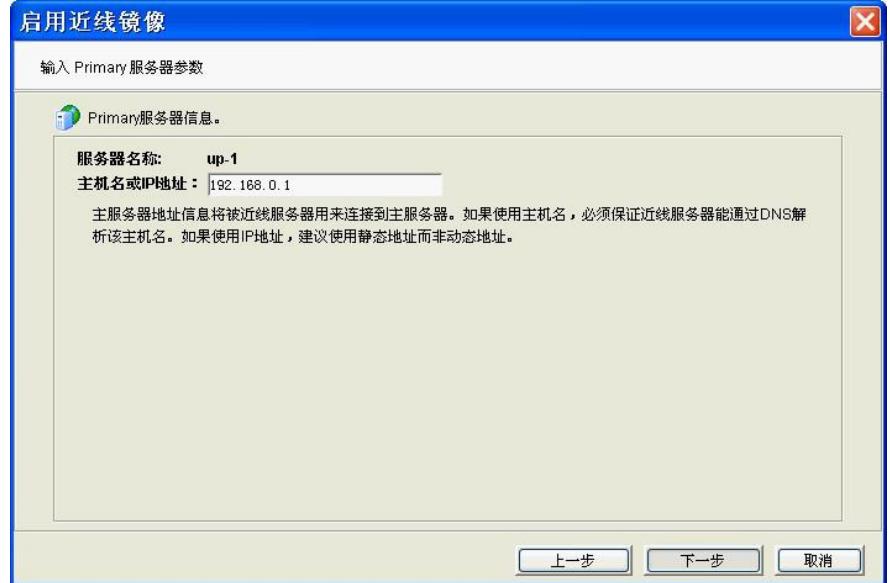

这里选择主服务器的地址参数。因为这里所有的互联都是用的管理口。两套存储,四个控制单元。分 别命名为up-1,up-2,down-1,down-2.地址分别是:192.168.0.1,192.168.0.2,192.168.0.3,192.168.0.4 . 这里用到up-1和down-2两个控制器。

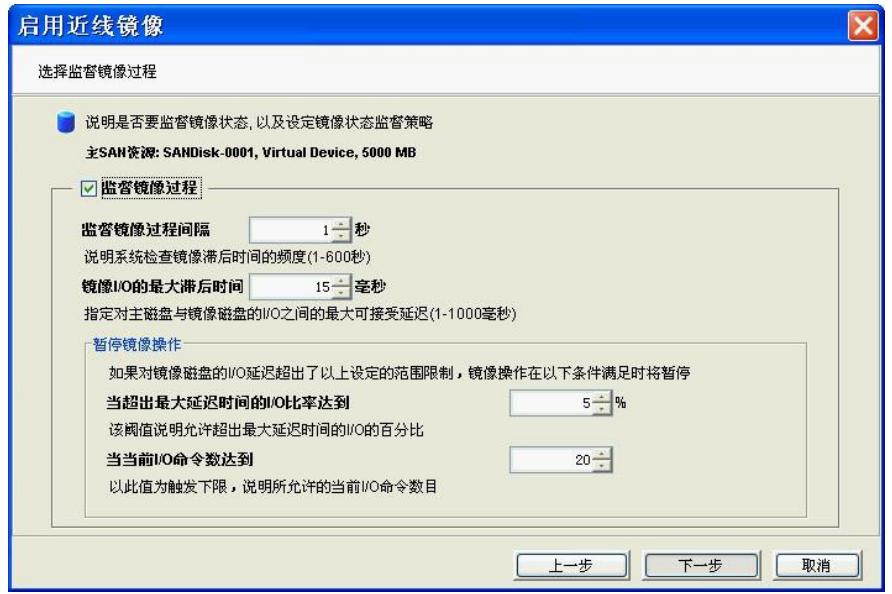

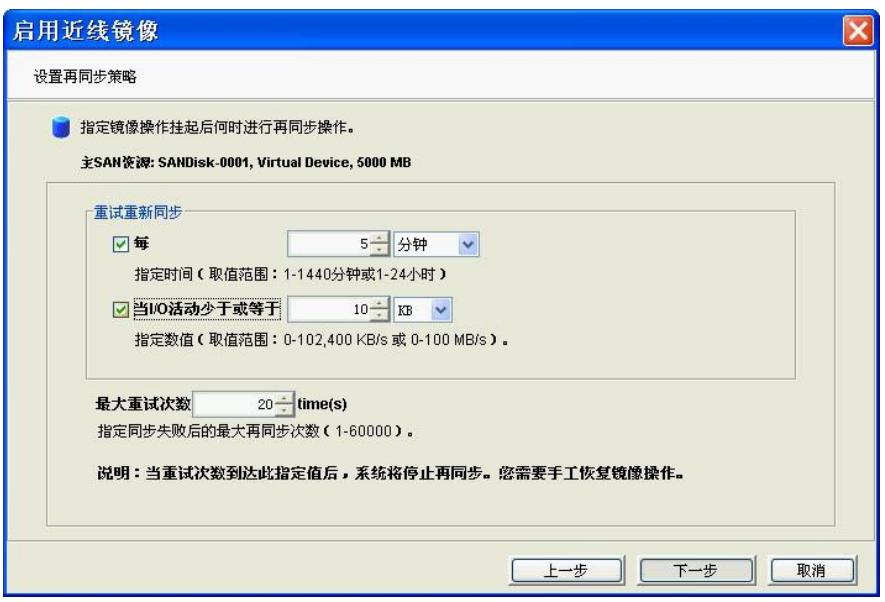

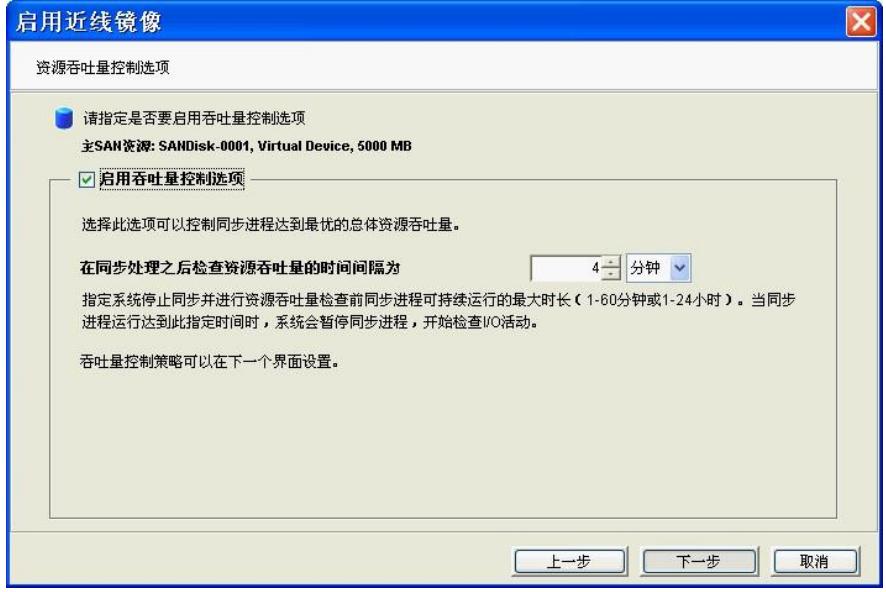

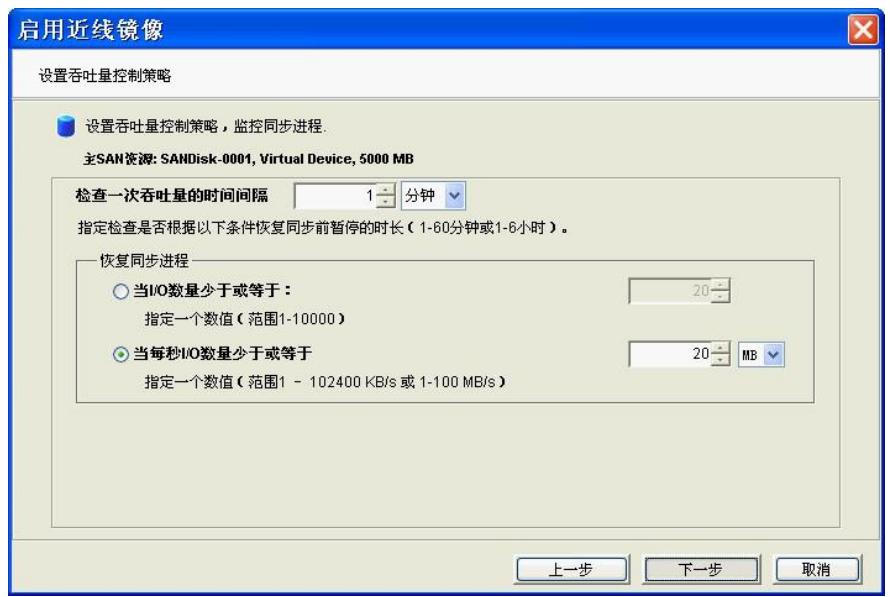

默认"启动吞吐控制选项"也是没有勾选的,只有勾选了,设置吞吐量控制策略这个对话框才会出现。

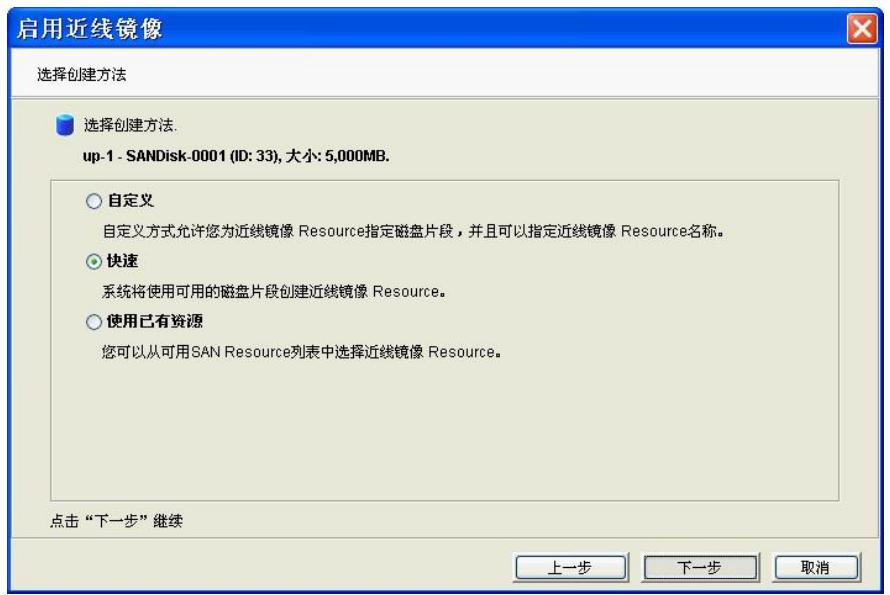

因为这里近线镜像服务器上还没有创建好的资源,所以这里选择"快速",而不是选择"使用已有资源"。

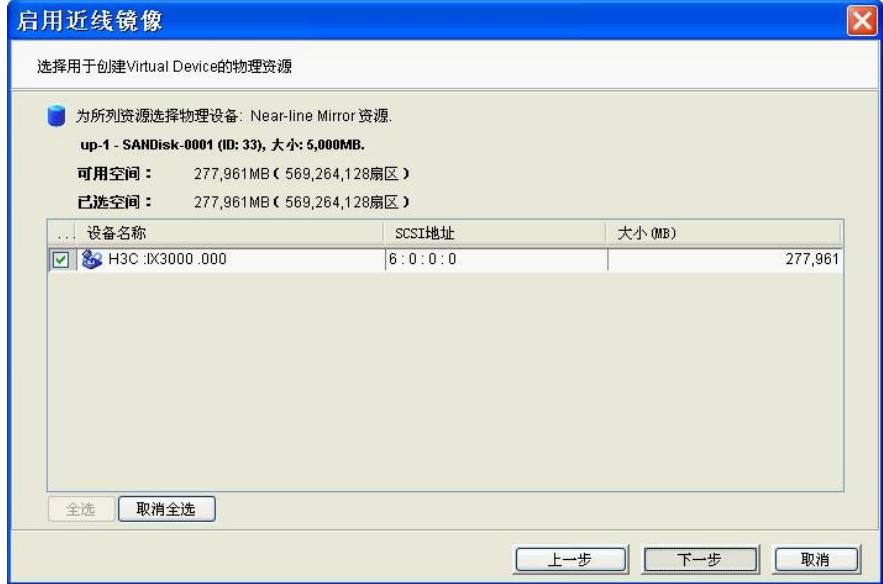

选择近线镜像资源所在的物理设备。

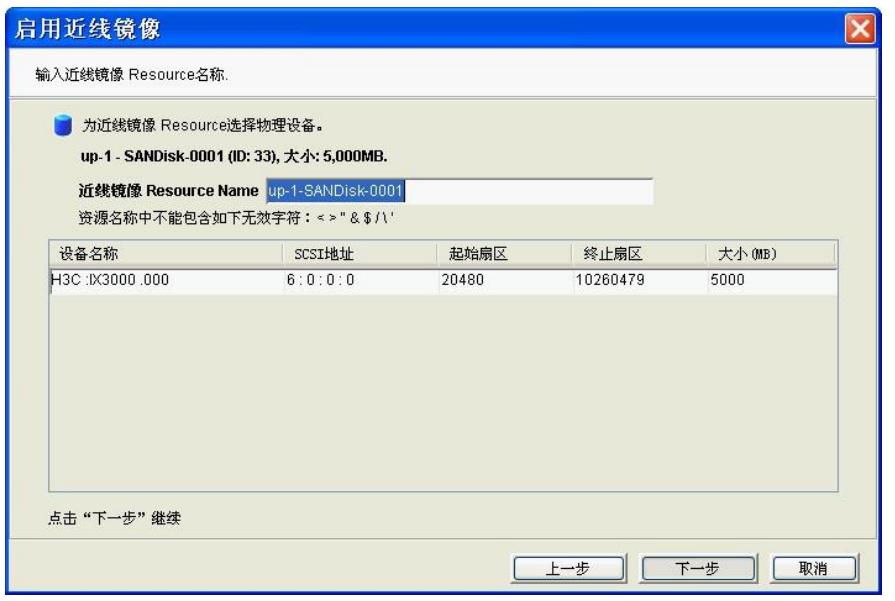

默认的近线镜像的资源名字就是:主服务器的名字-做近线镜像资源的名字。

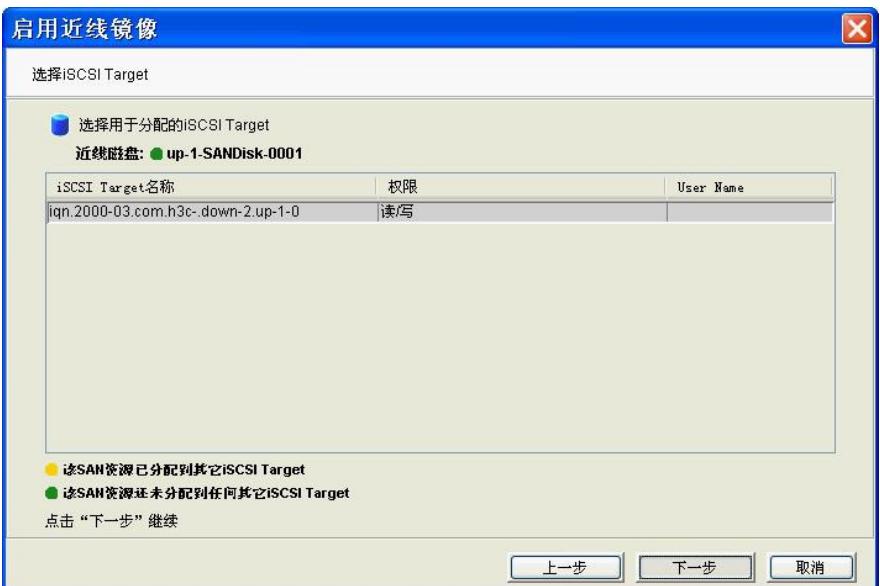

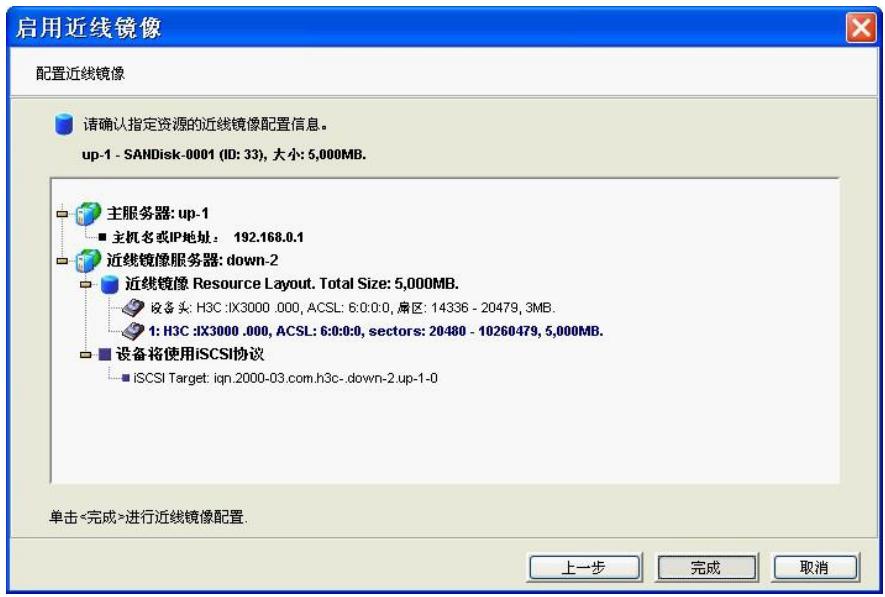

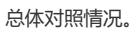

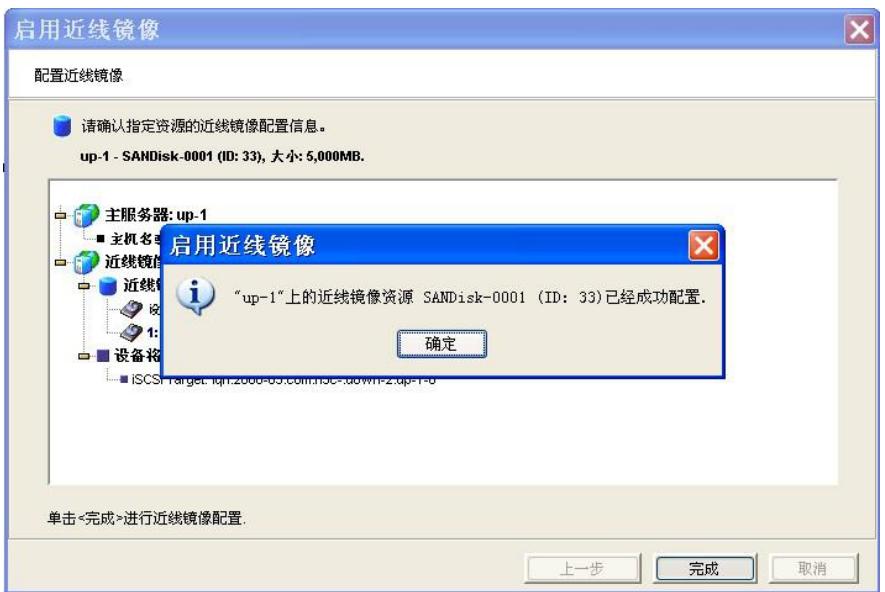

这里有可能会出现: "Failed to discover the device on "up-1"for Near-line Mirror" 这种情况是因为你的近线镜像资源所在的客户端的相关信息没有在主服务器上发现,也就是你没有在 主服务器上发现近线镜像服务器的target。

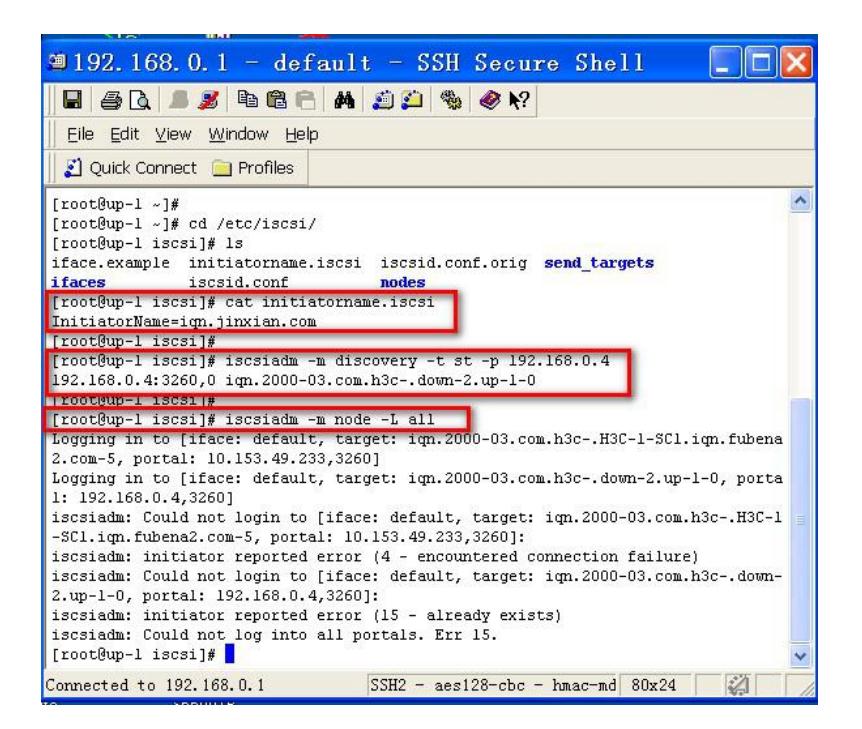

[root@up-1 /]# iscsiadm -m session -i iSCSI Transport Class version 2.0-724<br>iscsiadm version 2.0-868 Target: ign.2000-03.com.h3c-.down-2.up-1-0 Current Portal: 192.168.0.4:3260,0<br>Persistent Portal: 192.168.0.4:3260,0 \*\*\*\*\*\*\*\*\*\* Interface: \*\*\*\*\*\*\*\*\*\*\* Iface Name: default Iface Transport: tcp Iface Initiatorname: iqn.jinxian.com Iface IPaddress: 192.168.0.1<br>Iface HWaddress: default Iface Netdev: default  $STD: 2$ iSCSI Connection State: LOGGED IN iSCSI Session State: Unknown Internal iscsid Session State: NO CHANGE \*\*\*\*\*\*\*\*\*\*\*\*\*\*\*\*\*\*\*\*\*\*\*\*\* Negotiated iSCSI params:<br>\*\*\*\*\*\*\*\*\*\*\*\*\*\*\*\*\*\*\*\*\*\*\*\*\* HeaderDigest: None DataDigest: None MaxRecvDataSegmentLength: 131072 MaxXmitDataSegmentLength: 65536 FirstBurstLength: 262144 MaxBurstLength: 262144 ImmediateData: Yes InitialR2T: No  $\begin{minipage}{0.9\linewidth} {\tt MaxOutstanding R2T: 1} \\ \textbf{****}{\small\textbf{****}}{\small\textbf{****}}{\small\textbf{****}}{\small\textbf{****}}{\small\textbf{****}}{\small\textbf{****}}{\small\textbf{****}}{\small\textbf{!}}$ Attached SCSI devices: \*\*\*\*\*\*\*\*\*\*\*\*\*\*\*\*\*\*\*\*\*\*\*\* Host Number: 51 State: running scsi51 Channel 00 Id 0 Lun: 0 scsi51 Channel 00 Id 0 Lun: 1  $[root@up-1]/$  #

在主服务器上添加近线镜像服务器对应的近线镜像资源的initiator name,发现相应的target。 这样配置后就不会出现无法发现设备的错误了。

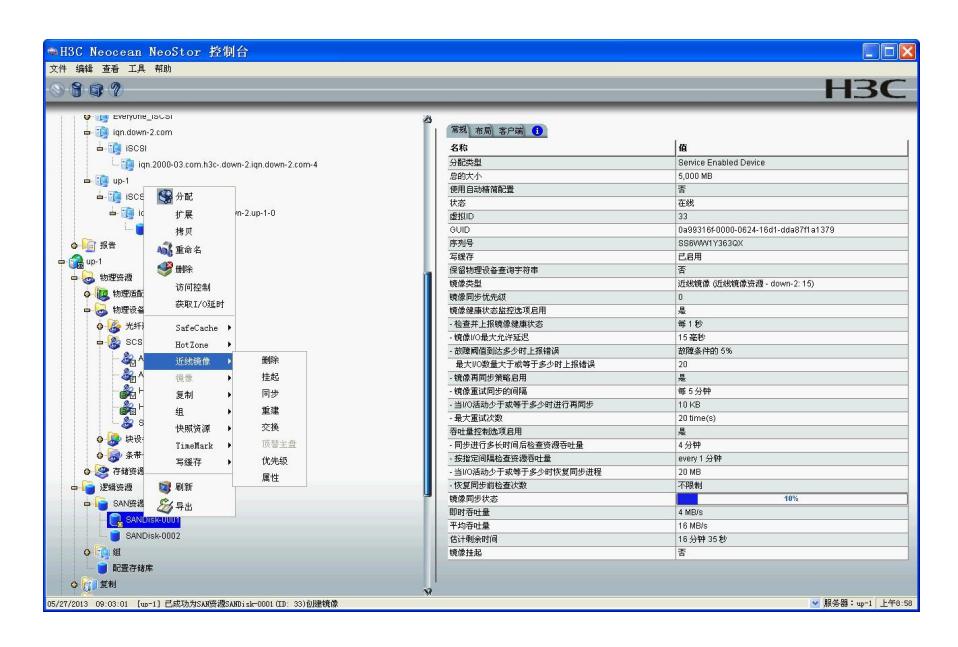

配置成功后,主服务器就会自动发现对端的设备设备,并识别为SED设备,并且近线镜像自动开始。

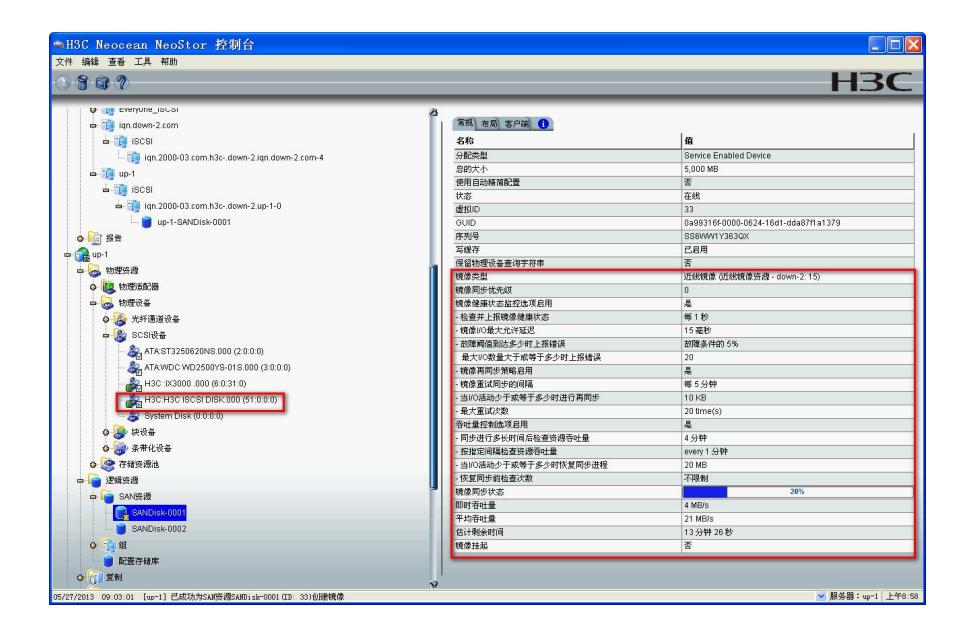

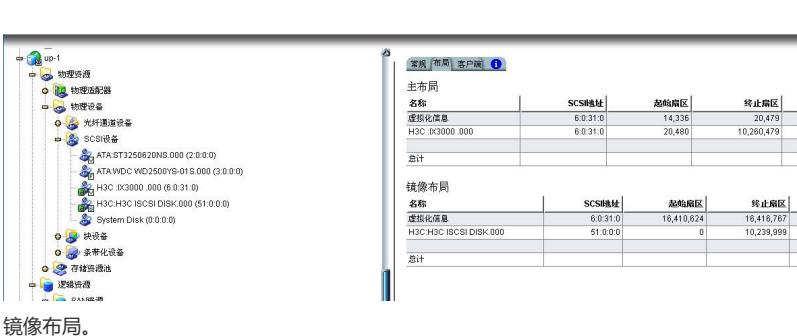

大小(MB)

 $rac{1}{6,00}$ 

 $rac{1}{6.00}$ 

t小(MB)

 $5,000$ 

 $5,000$ 

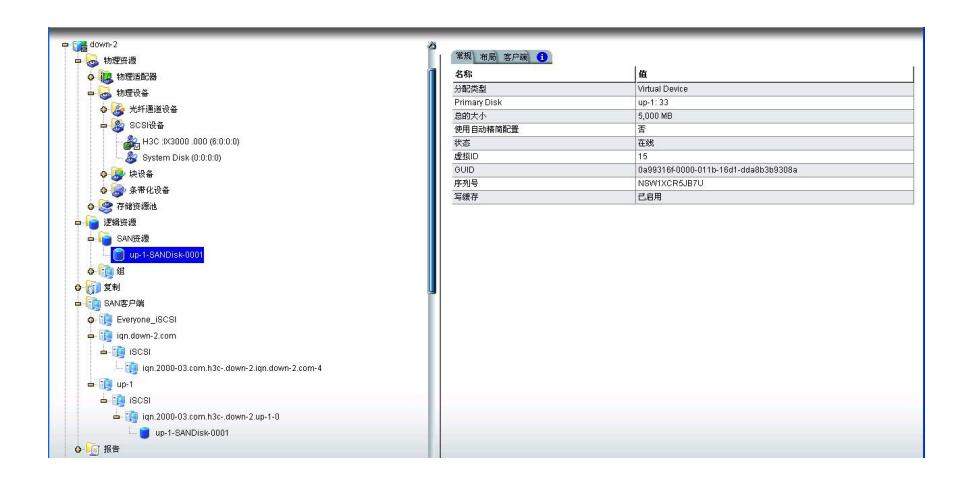

## 近线镜像服务器端资源显示

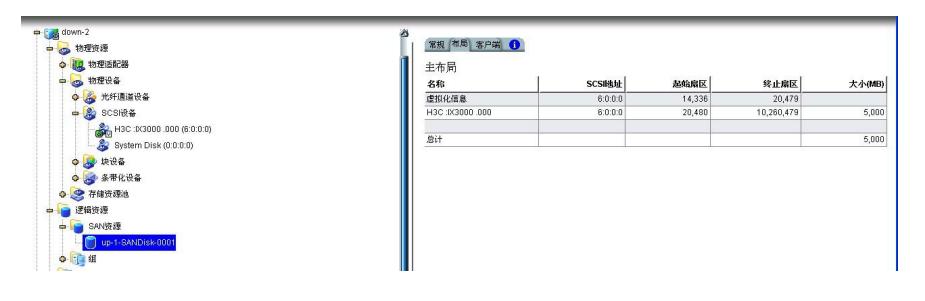

## 近线镜像服务器端布局显示

2. 第二个资源做近线镜像, 勾选"仅配置近线磁盘"对照上面没有勾选的。 没有勾选的直接会创建镜像资源完成镜像设置。勾选的会先在近线镜像服务器上创建一个主服务器主 资源对应的镜像资源。然后再启用近线镜像设置向导去选择设置近线镜像。

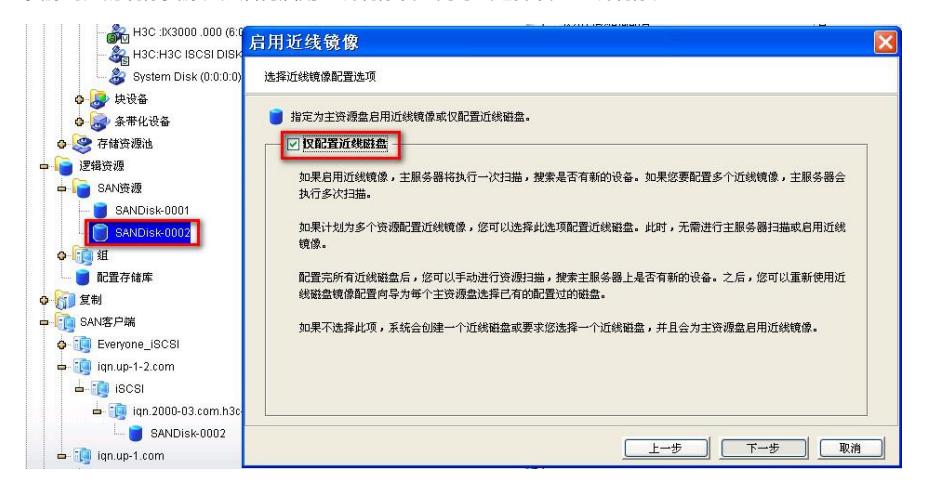

勾选

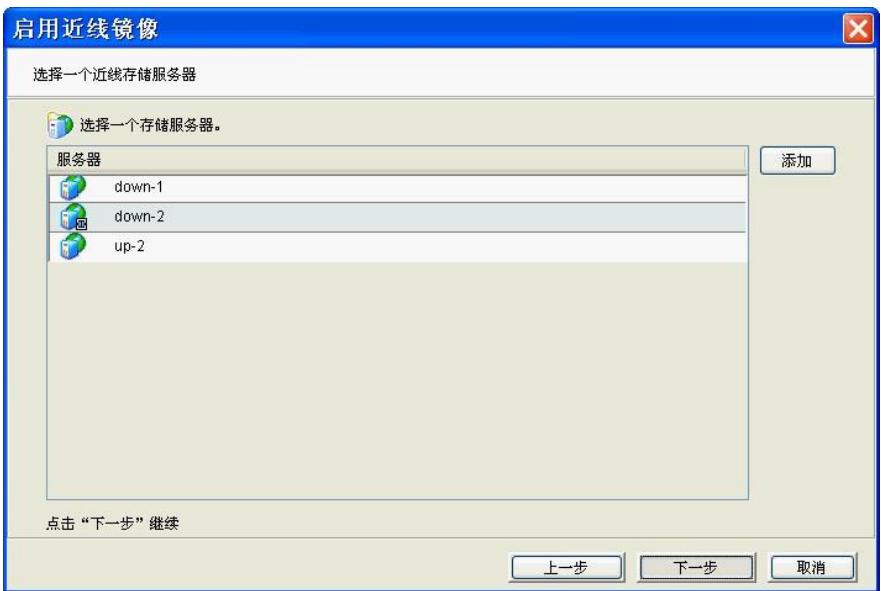

选择近线镜像服务器

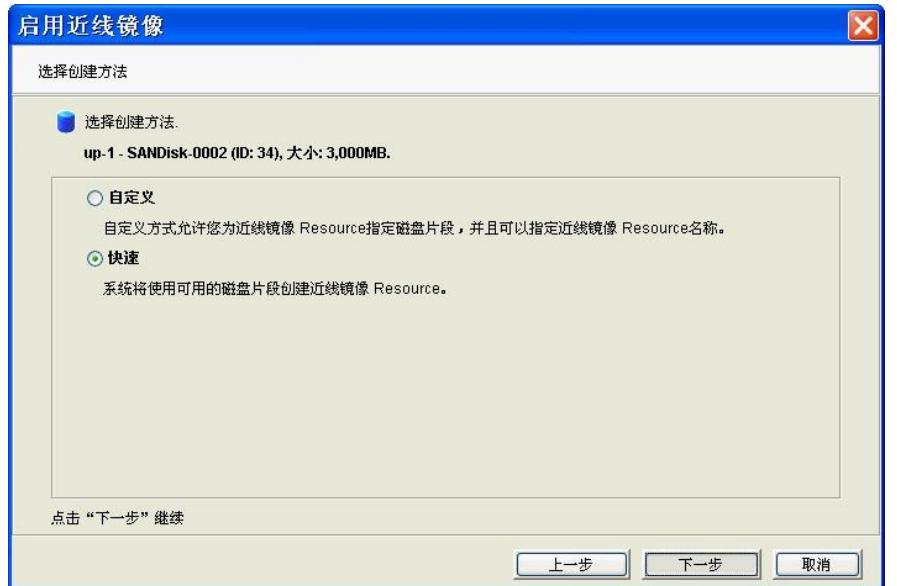

## 这里选择"快速",在近线镜像服务器端创建一个资源

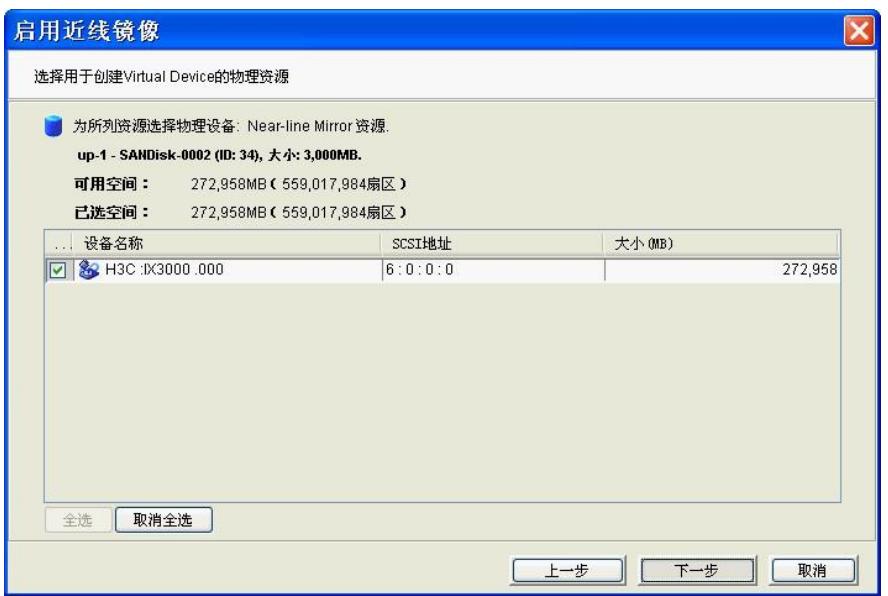

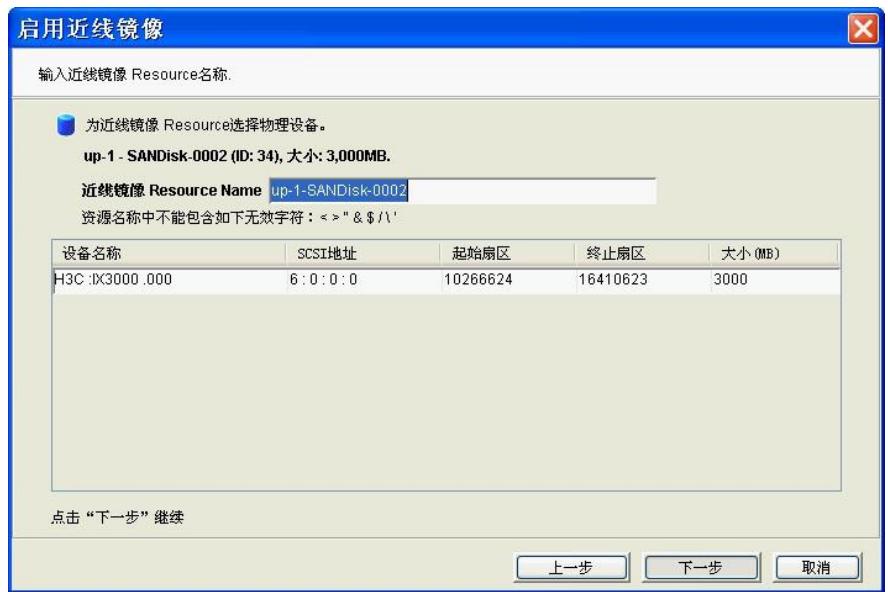

近线镜像资源名称

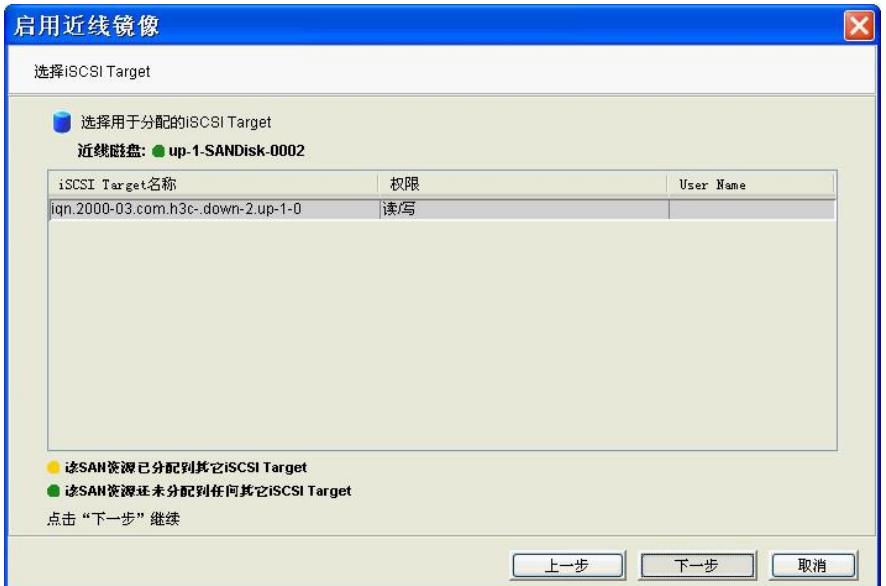

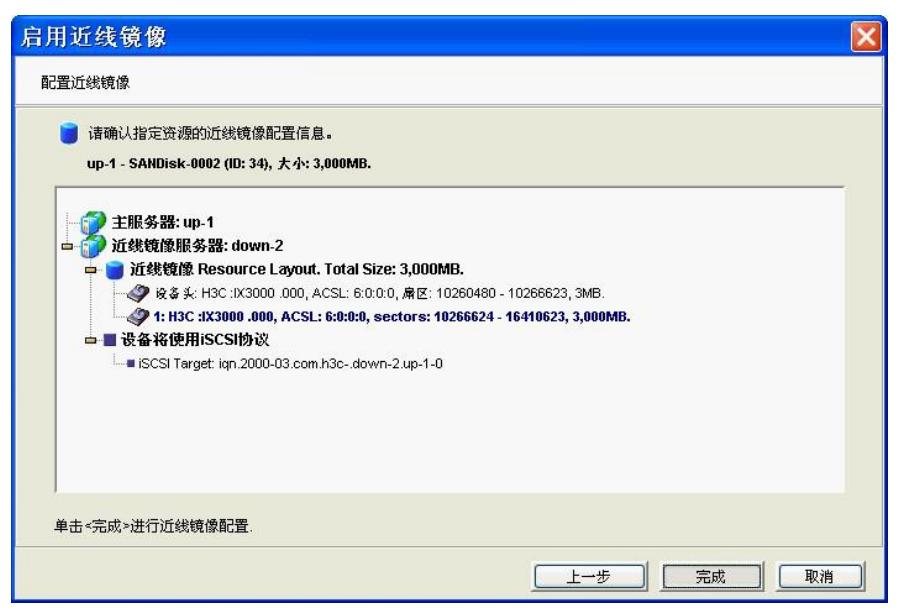

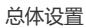

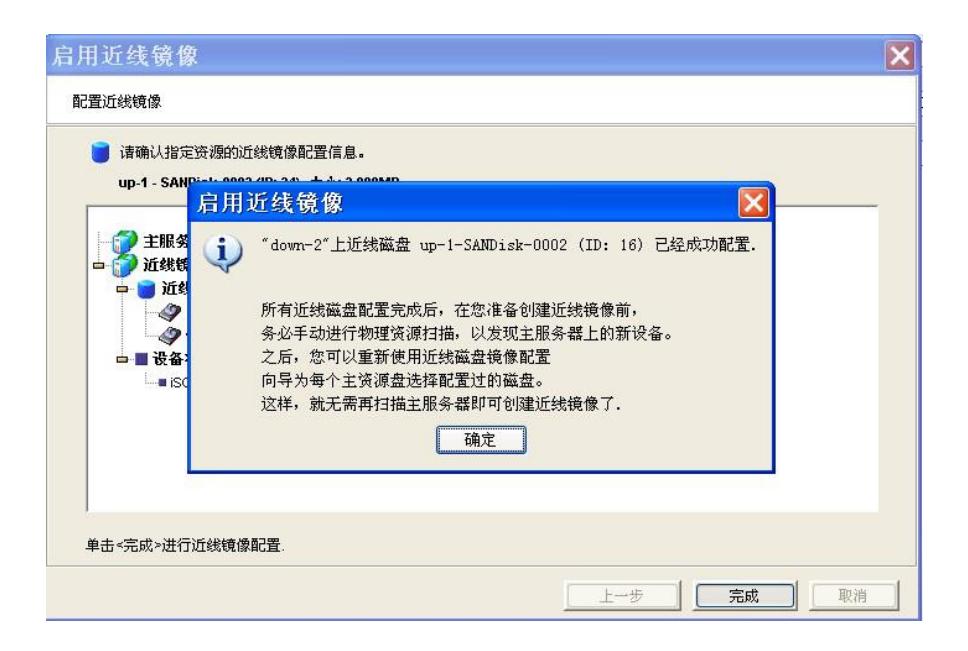

到这里近线镜像资源就创建成功了

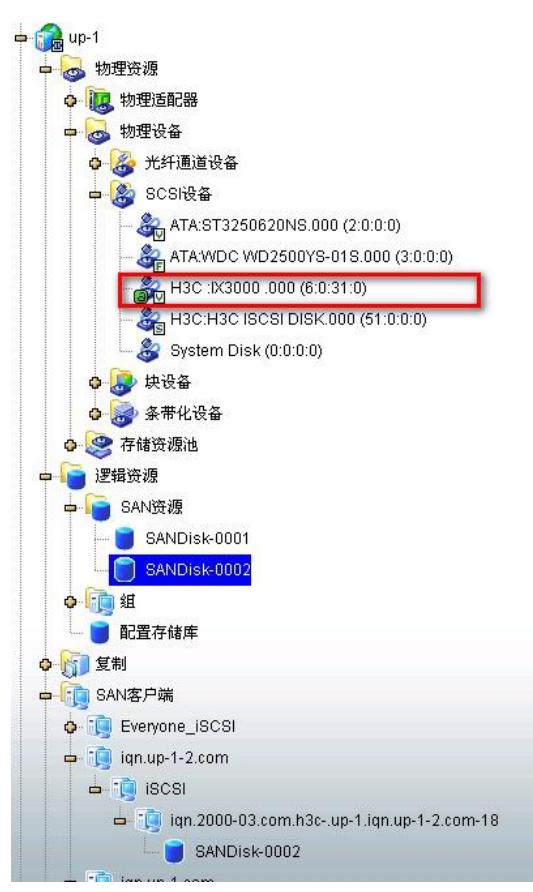

主服务器端资源的分布显示

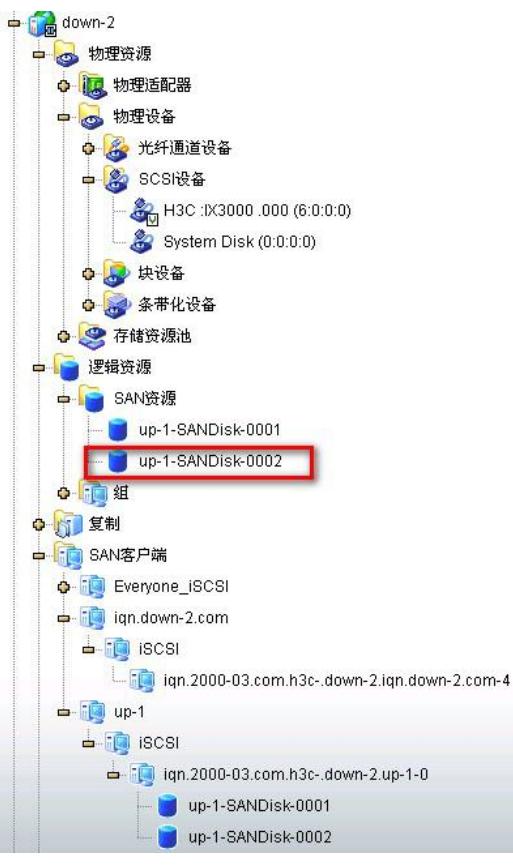

近线镜像服务器端的资源显示,两个资源都是自动创建并分配好的

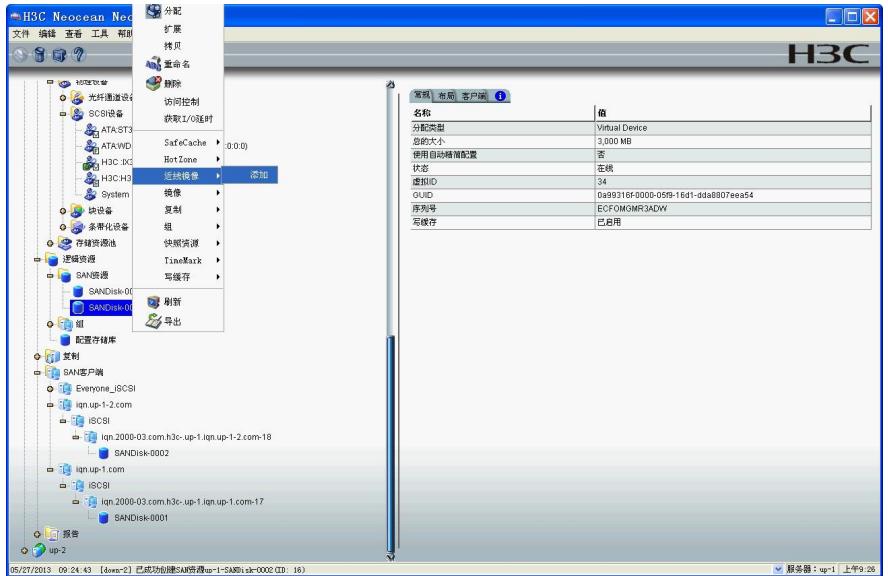

给主服务器上的第二个资源添加近线镜像

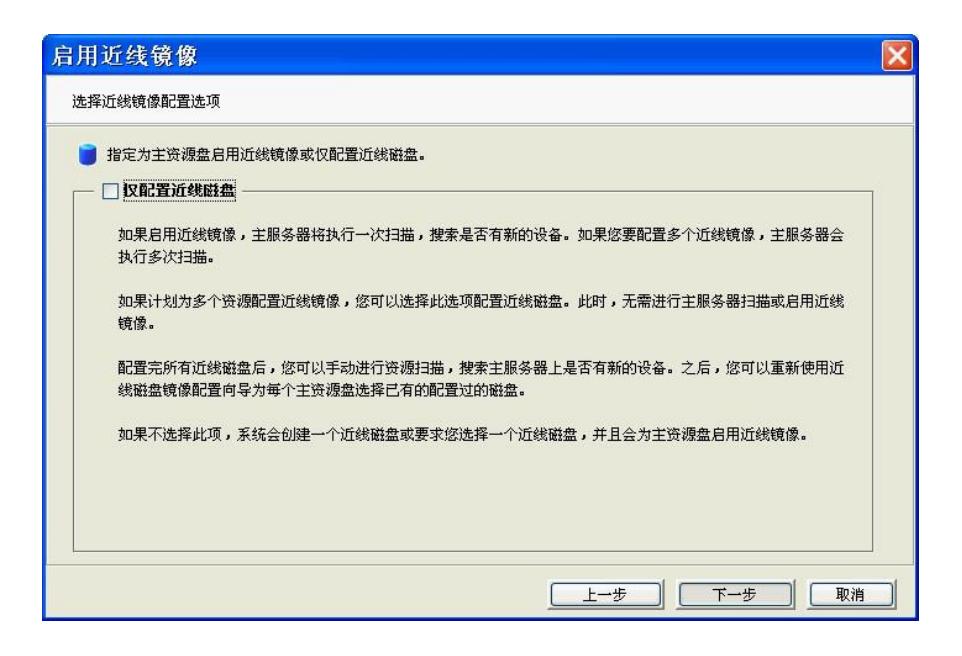

前面给主服务器要做近线镜像的资源分配了近线镜像资源,这里给主服务器上的第二个资源设置近线 镜像

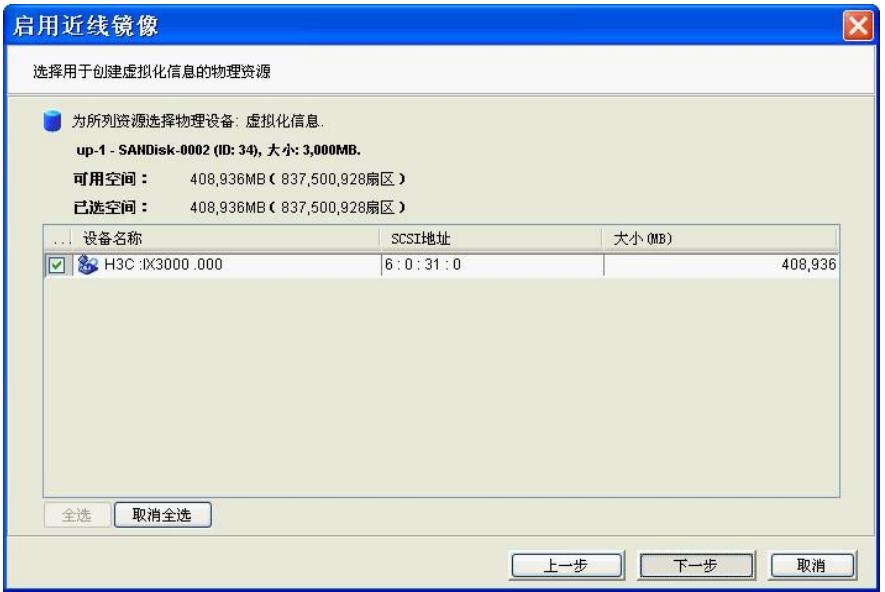

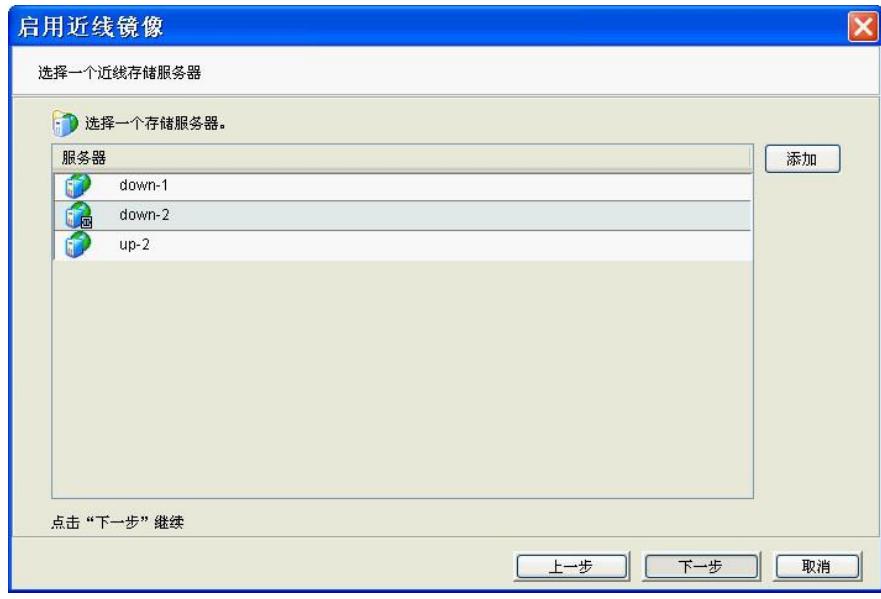

选择近线镜像服务器

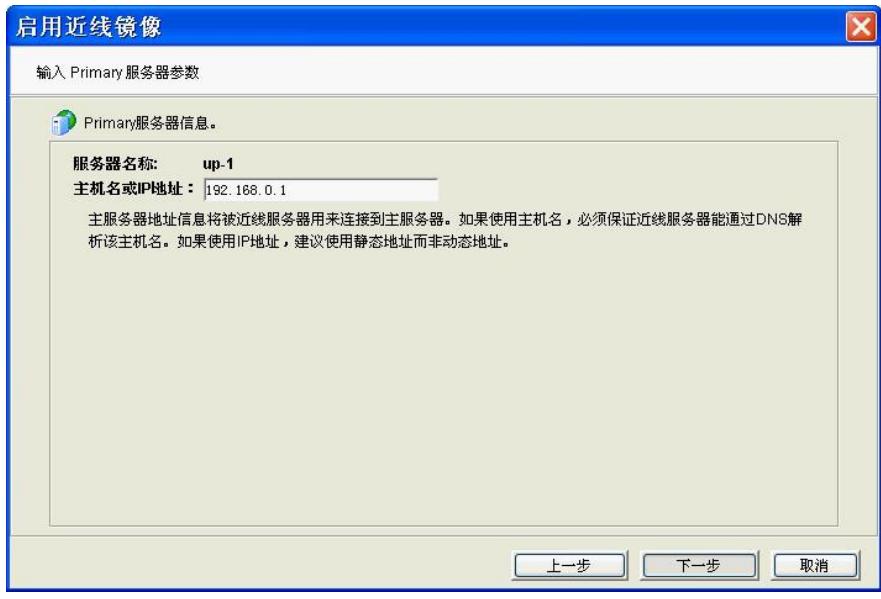

选择近线镜像主服务器的连接地址

以下近线镜像监督过程默认都是没有选择的,可以勾选。

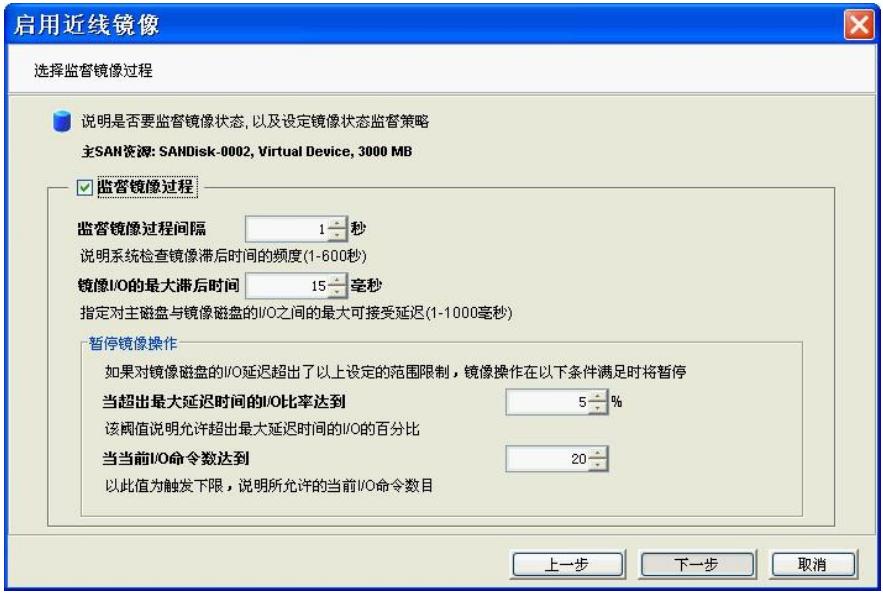

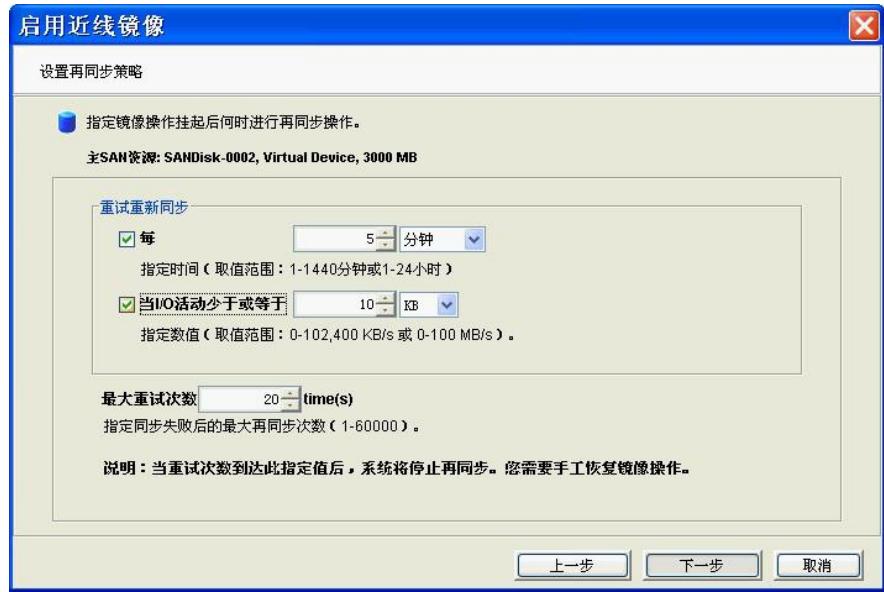

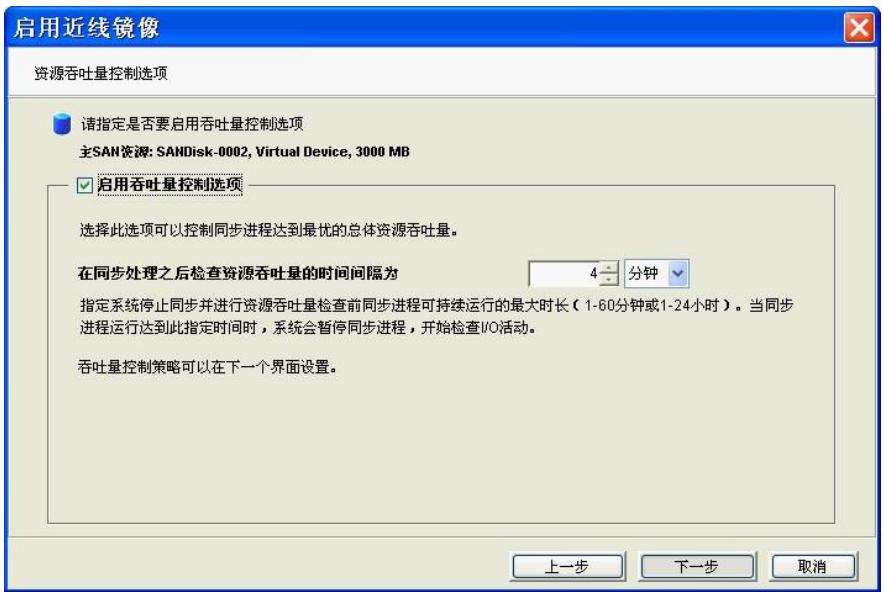

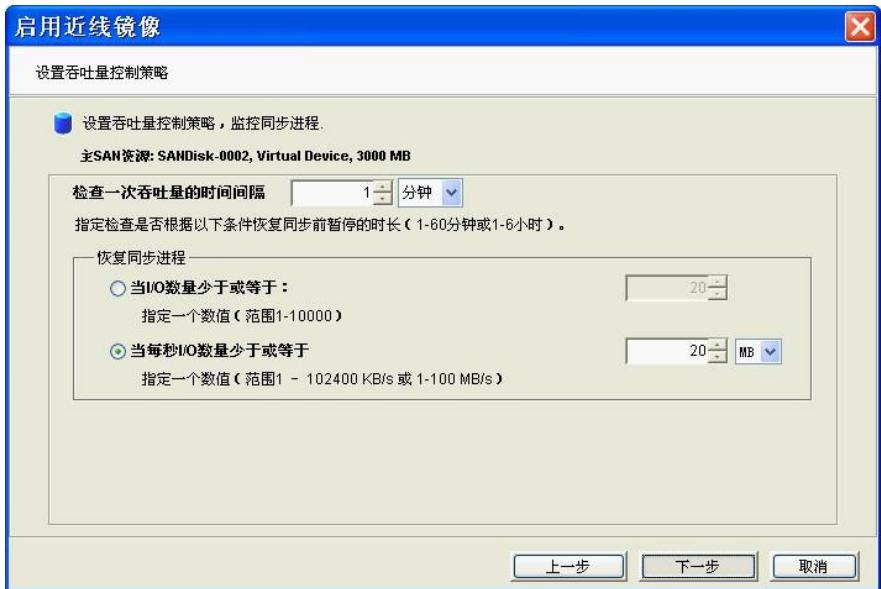

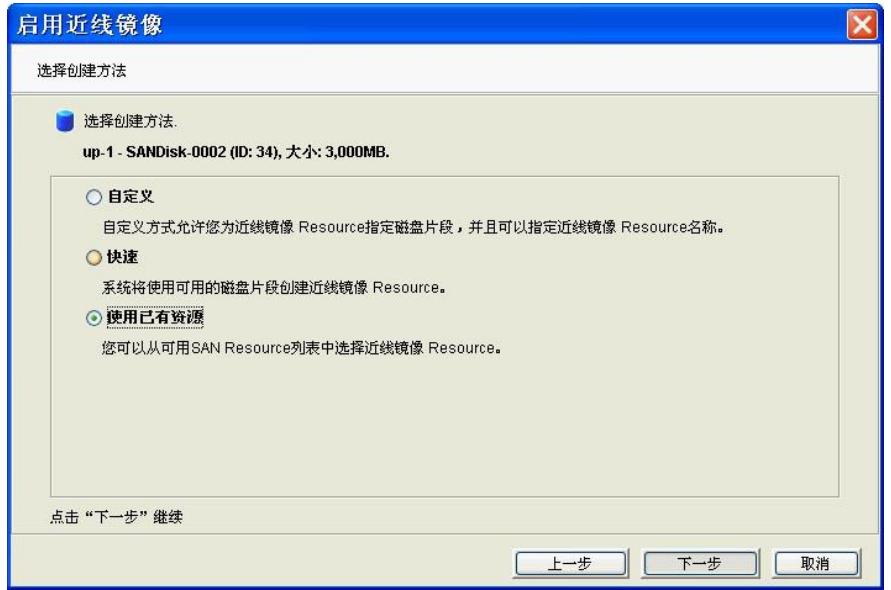

这里注意了,这里选择前面已经创建好的近线镜像资源,所以这里选择"使用已有资源"

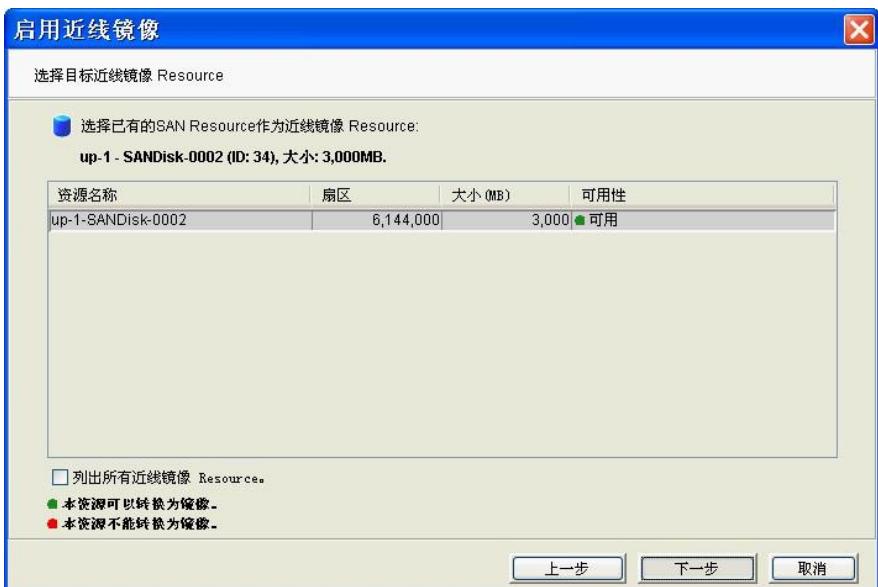

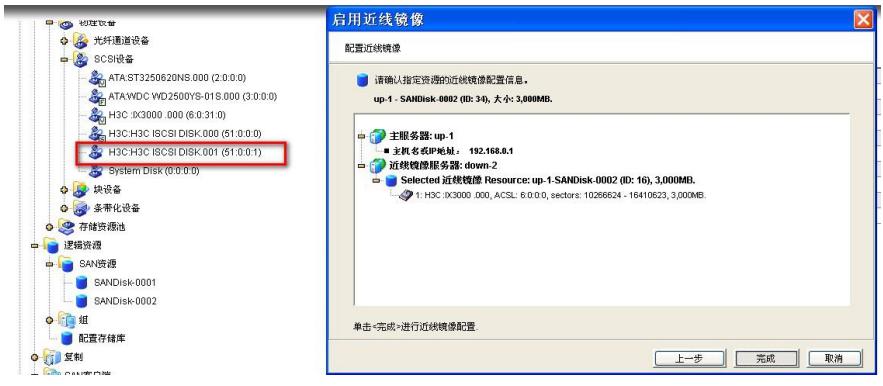

可以看到主服务器这端又自动识别到了对端的物理设备,在本端识别为SED设备

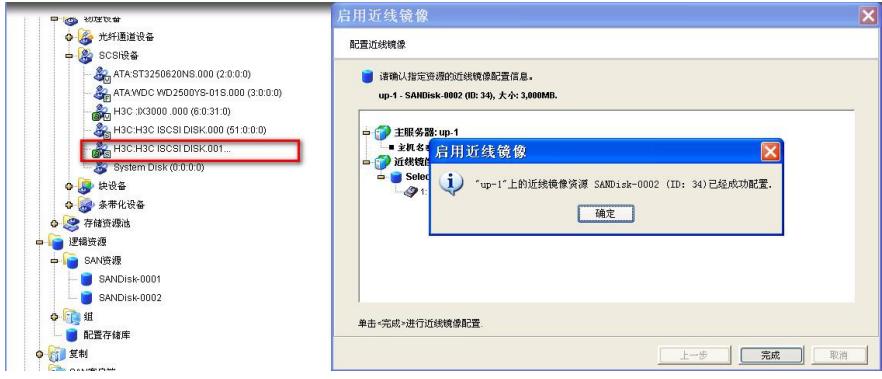

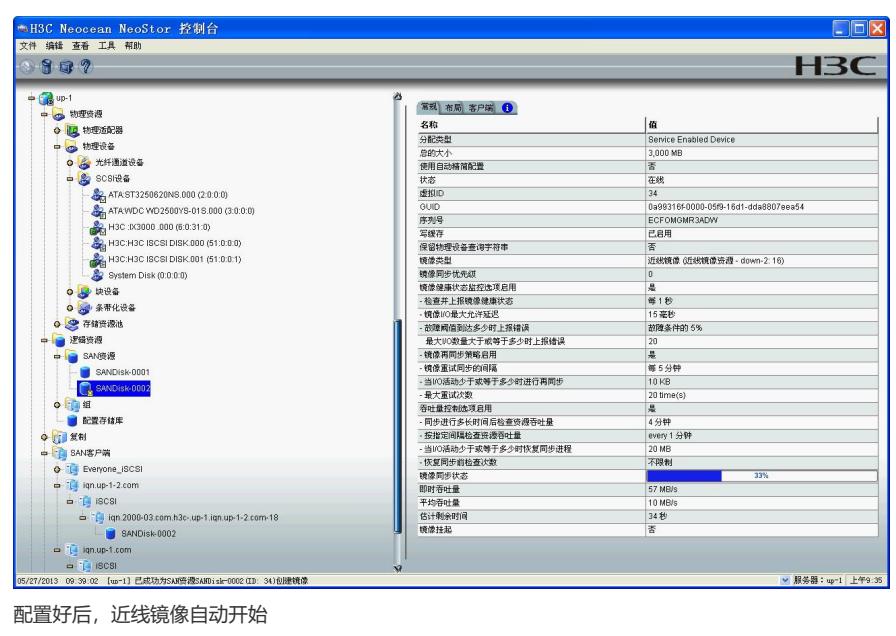

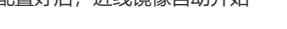

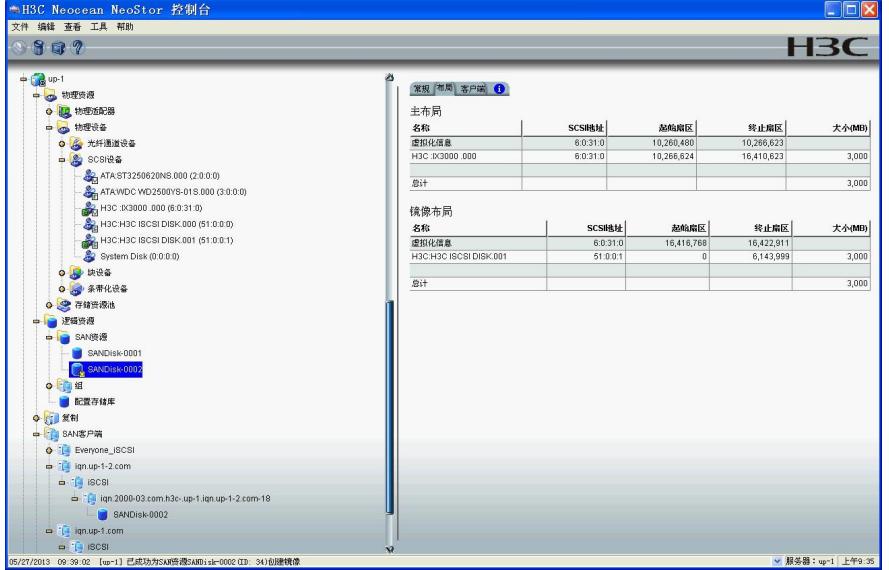

近线镜像的布局

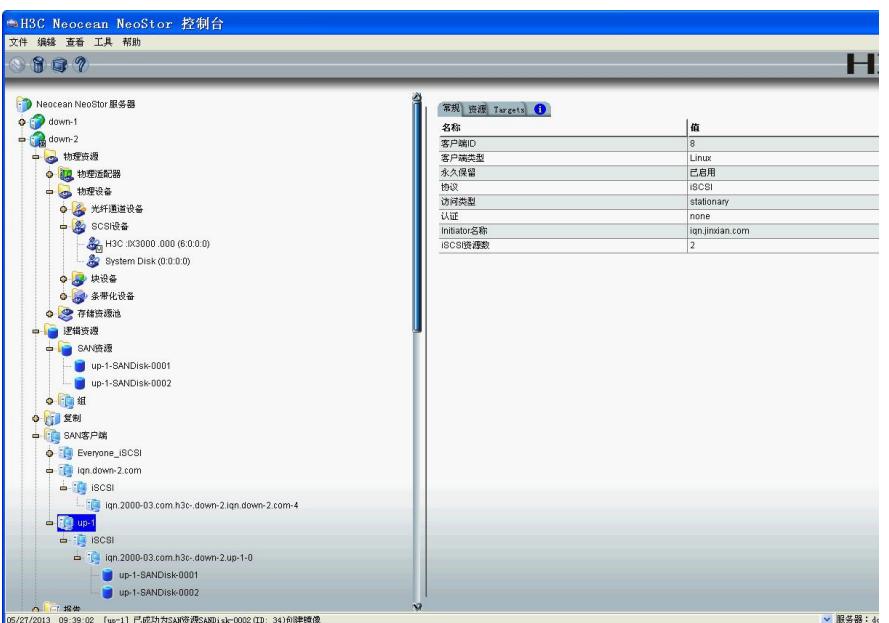

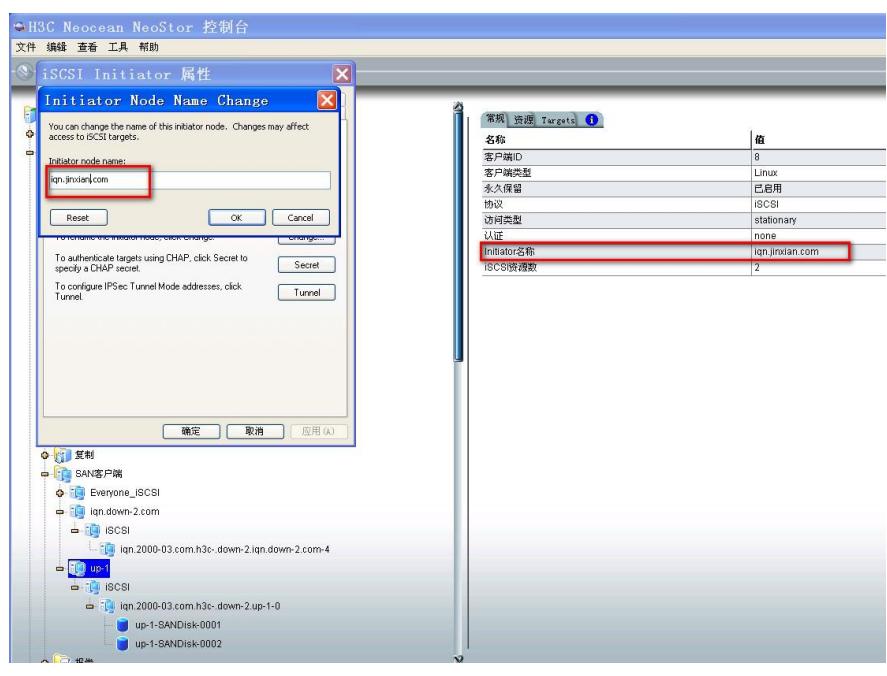

把近线镜像服务器的资源挂载到服务器上查看。

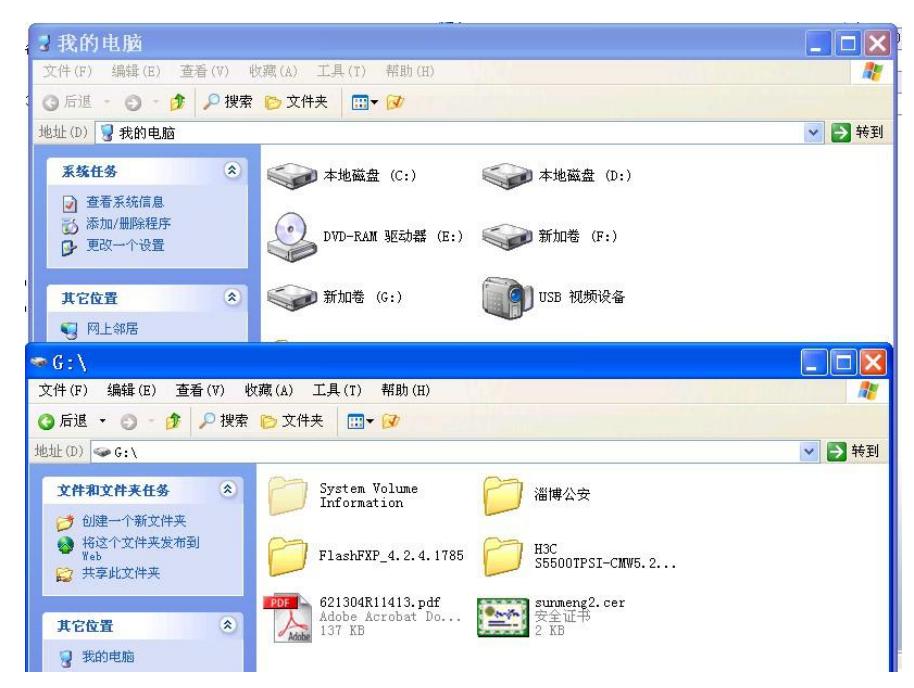

可以看到主服务器里的资源都已经镜像到近线镜像服务器中的近线镜像资源中了。 到这里关于iscsi的两种近线镜像方法就做完了。

1. 只能为SAN资源(不包括快照资源、CDP缓存资源和复制的副本资源)添加近线镜像。

- 2. 主磁盘不能启用"自动精简配置"功能。
- 3. 不能配置从主服务器到近线镜像服务器的复制关系,但可以配置从近线镜像服务器到主服务器的复制 关系。
- 4. 主服务器与近线镜像服务器必须均启用iSCSI或FC协议。 上面说的有些绕口,估计操作对照下面的配制方法,再反过来结合上面的介绍即可比较容易理解。